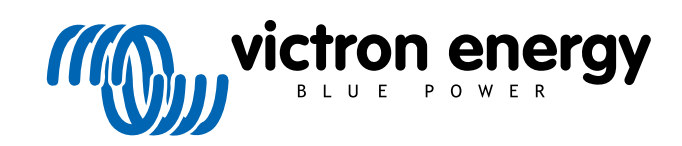

**DEUTSCH** 

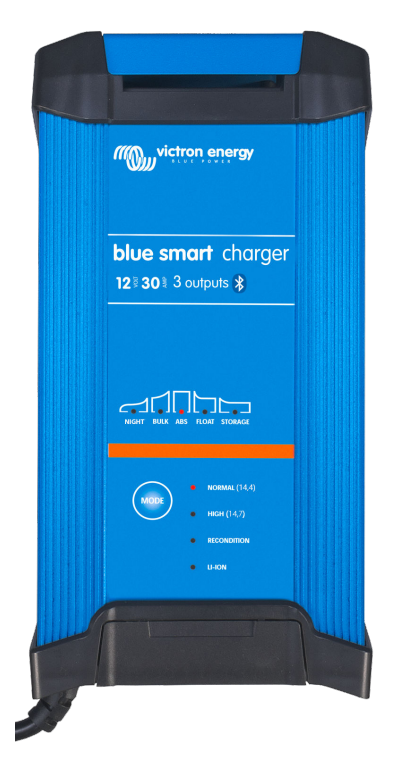

# **Blue Smart IP22-Ladegerät**

12 V - 15/20/30 A | 24 V - 8/12/16 A | 230/240 VAC

Rev. 03 09/2021

# Inhaltsverzeichnis

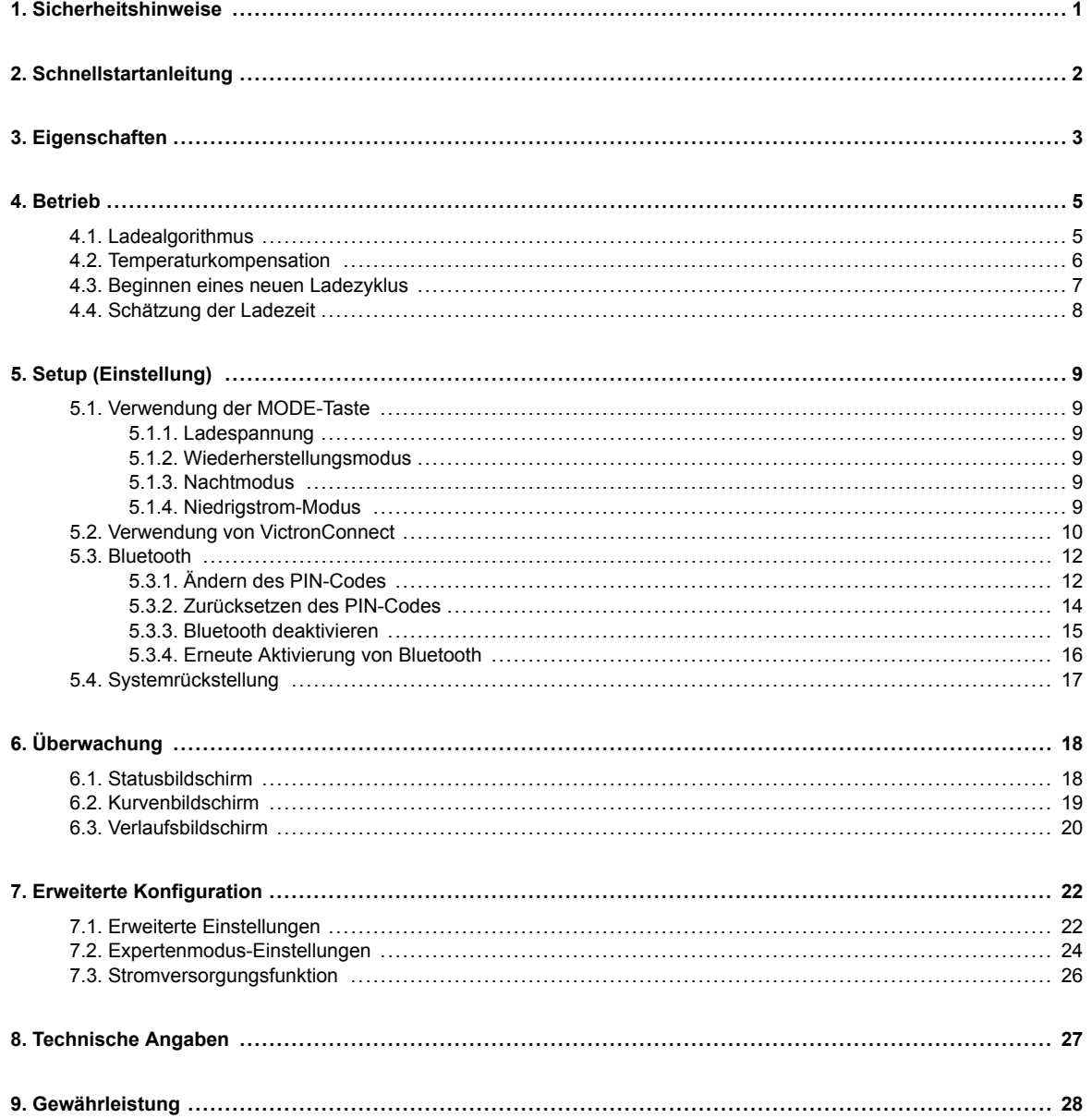

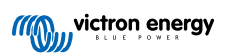

# <span id="page-2-0"></span>**1. Sicherheitshinweise**

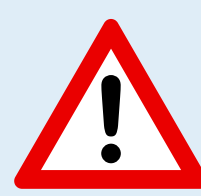

#### **ACHTUNG: ALLE SICHERHEITSHINWEISE SORGFÄLTIG LESEN UND BEFOLGEN**

- Stellen Sie sicher, dass der Bereich um die Batterie und das Ladegerät richtig belüftet ist.
- Decken Sie das Ladegerät nicht ab und legen Sie keine Gegenstände darauf.
- Legen Sie das Ladegerät nicht auf die Batterie.
- Stellen Sie sicher, dass sich keine Funken oder Zündquellen in der Nähe der Batterie befinden; Batterien können während des Ladevorgangs explosive Gase abgeben.
- Batteriesäure ist ätzend; wenn Batteriesäure mit der Haut in Berührung kommt, sofort mit Wasser abspülen.
- Versuchen Sie nicht, nicht wiederaufladbare oder gefrorene Batterien aufzuladen.
- Das Ladegerät darf nicht von Kindern oder Personen benutzt werden, die die Bedienungsanleitung nicht lesen und verstehen können, es sei denn, sie stehen unter der strengen Aufsicht einer verantwortlichen Person, die den sicheren Gebrauch des Ladegeräts gewährleistet.

Bewahren und verwenden Sie das Ladegerät außerhalb der Reichweite von Kindern.

- Das Ladegerät muss in der folgenden Reihenfolge angeschlossen werden:
	- 1. Schließen Sie das DC-Kabel an die Batterieklemme an, die nicht mit dem Chassis verbunden ist
	- 2. Schließen Sie das verbleibende DC-Kabel an das Chassis an, entfernt von der Batterie und allen Kraftstoffleitungen/-quellen
	- 3. Schließen Sie das AC-Netzkabel an eine Netzsteckdose an
- Nach dem Aufladen muss das Ladegerät in der folgenden Reihenfolge (umgekehrte Anschlussreihenfolge) abgeklemmt werden:
	- 1. Trennen Sie das AC-Netzkabel von der Netzsteckdose ab
	- 2. Trennen Sie das DC-Kabel, das an das Chassis angeschlossen ist
	- 3. Trennen Sie das an die Batterieklemme angeschlossene DC-Kabel ab
- Der Anschluss an das Stromnetz muss in Übereinstimmung mit den örtlichen elektrischen Vorschriften erfolgen. Falls das AC-Netzkabel beschädigt ist, wenden Sie sich an den Hersteller oder einen **Servicevertreter.**
- Das Ladegerät darf nur an eine geerdete AC-Netzsteckdose angeschlossen werden.
- Die integrierten Lademodi (Auswahl über die MODE-Taste) und die adaptive Ladelogik sind für die meisten gängigen Batterietypen geeignet, wie z. B. geflutete Bleisäure, AGM, Gel und Lithium.

Bei Bedarf ist eine erweiterte Konfiguration mit benutzerdefinierten Einstellungen über die VictronConnect App und ein Bluetooth-fähiges Gerät (z. B. ein Mobiltelefon oder Tablet) möglich.

• Es können mehrere Batterien gleichzeitig geladen werden, sofern die kombinierte Batterieleistung innerhalb der empfohlenen Batterieleistungsgrenzen für das jeweilige Ladegerät liegt - siehe Abschnitt 8 "Technische Angaben".

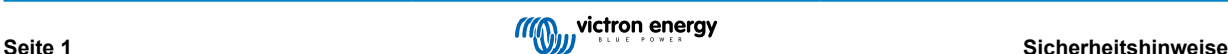

# <span id="page-3-0"></span>**2. Schnellstartanleitung**

**1.** Schließen Sie DC-Kabel an das Ladegerät und dann an die Batterie(n) an; stellen Sie sicher, dass eine gute elektrische Verbindung besteht und halten Sie die Anschlüsse von allen umliegenden Gegenständen fern, die einen Kurzschluss verursachen könnten.

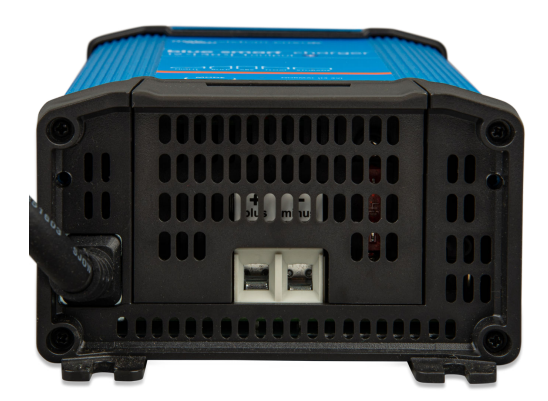

- **2.** Schließen Sie das Netzkabel an eine Netzsteckdose an; die BULK-LED leuchtet, wenn das **Blue Smart Ladegerät** eingeschaltet ist.
- **3.** Wählen Sie den für den Batterietyp geeigneten Lademodus; drücken Sie kurz auf die MODE-Taste, um die verfügbaren Optionen zu durchlaufen; die LED neben dem aktuell gewählten Lademodus wird aufleuchten.

Wenn der Wiederherstellungsmodus ausgewählt ist, leuchtet die RECONDITION-LED zusätzlich zur ausgewählten Lademodus-LED.

Das Ladegerät speichert den gewählten Lademodus automatisch und ruft ihn für zukünftige Ladezyklen (auch nach dem Trennen von der Stromversorgung) wieder ab.

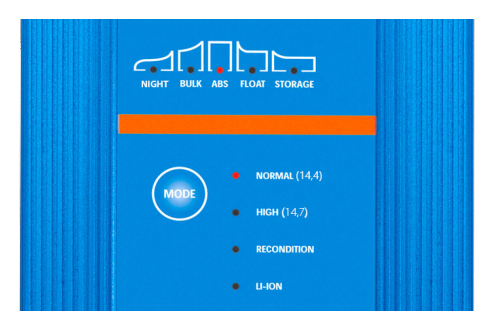

- **4.** Falls erforderlich:
	- a. Aktivieren Sie den Nachtmodus (deaktivierter Lüfter und reduzierter Ladestrom für 8 h); drücken und halten Sie die MODE-Taste für 3 Sekunden, bei Aktivierung leuchtet die NACHT-LED.

Der Nachtmodus wird automatisch nach 8 Stunden beendet, oder drücken und halten Sie die MODE-Taste erneut 3 Sekunden lang, um den Nachtmodus früher zu beenden.

- b. Aktivieren Sie den Schwachstrommodus (deaktivierter Lüfter und reduzierter Ladestrom); drücken und halten Sie die MODE-Taste 6 Sekunden lang; wenn er aktiviert ist, blinkt die NACHT-LED. Drücken und halten Sie die MODE-Taste erneut 6 Sekunden lang, um den Schwachstrommodus zu beenden.
- **5.** Wenn die ABS-LED leuchtet, ist das Ladegerät in die Konstantspannungsphase übergegangen (die Bulk-Phase ist abgeschlossen); die Batterie ist zu ca. 80 % geladen (bzw. >95 % bei Li-Ionen-Batterien) und kann bei Bedarf wieder in Betrieb genommen werden.
- **6.** Wenn die FLOAT-LED leuchtet, ist das Ladegerät in die Float-Phase übergegangen (die Absorptionsphase ist abgeschlossen); die Batterie wird vollständig (100 %) geladen und ist bereit, wieder in Betrieb genommen zu werden.
- **7.** Wenn die STORAGE-LED leuchtet, ist das Ladegerät in den Speichermodus übergegangen (die Float-Phase ist abgeschlossen); um die Batterie auf voller Ladung zu halten, kann die Batterie über einen längeren Zeitraum auf Dauerladung belassen werden.
- **8.** Trennen Sie das AC-Netzkabel jederzeit von der Netzsteckdose, um den Ladevorgang zu beenden.

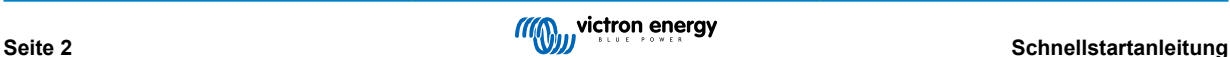

# <span id="page-4-0"></span>**3. Eigenschaften**

#### a. **Bluetooth-Einrichtung und -Überwachung (mit VictronConnect)**

Einfaches Einrichten, Überwachen oder Aktualisieren der Firmware des Ladegeräts mit der **VictronConnect**-App und einem Bluetooth-fähigen Gerät (z. B. einem Mobiltelefon oder Tablet).

#### b. **Mehrstufiger Ladealgorithmus**

Der mehrstufige Ladealgorithmus wurde speziell entwickelt, um jeden Aufladezyklus und die Ladeerhaltung über längere Zeiträume zu optimieren.

#### c. **Adaptive Absorption**

Die adaptive Absorption überwacht die Reaktion der Batterie während der Anfangsladung und bestimmt auf intelligente Weise die geeignete Absorptionsdauer für jeden einzelnen Ladezyklus. Dadurch wird sichergestellt, dass die Batterie unabhängig vom Entladungsniveau oder der Kapazität vollständig aufgeladen wird, und es wird eine zu lange Zeit bei der erhöhten Absorptionsspannung (die die Batteriealterung beschleunigen kann) vermieden.

#### d. **Temperaturkompensation**

Die Ladespannung wird je nach Umgebungstemperatur automatisch kompensiert; dies stellt sicher, dass die Batterie unabhängig vom Klima mit der optimalen Ladespannung geladen wird und vermeidet die Notwendigkeit manueller Einstellungen.

Eine Temperaturkompensation ist nicht erforderlich und wird im LI-ION-Lademodus automatisch deaktiviert.

#### e. **Hoher Leistungsgrad**

Die **Blue Smart Ladegeräte**-Reihe ist bis zu ~95 % effizient, was zu einem geringeren Stromverbrauch, weniger Wärmeentwicklung und kühlerem Betrieb führt.

#### f. **Langlebig und sicher**

- i. Entwickelt für einen jahrelangen störungsfreien und zuverlässigen Betrieb unter allen Einsatzbedingungen
- ii. Schutz vor Überhitzung: Der Ausgangsstrom wird reduziert, wenn die Temperatur des Ladegeräts auf 50 °C steigt.
- iii. Integriertes Kühlgebläse zur Aufrechterhaltung einer niedrigen Ladegerättemperatur unter sehr anspruchsvollen Bedingungen und zur Vermeidung der Notwendigkeit einer Stromreduzierung
- iv. Schutz gegen Kurzschluss: Wenn ein Kurzschlusszustand erkannt wird, wird das Ladegerät sofort heruntergefahren
- v. Schutz gegen umgekehrte Polaritätsverbindung: Wenn das Ladegerät fälschlicherweise an eine Batterie mit umgekehrter Polarität angeschlossen wird, brennt die vom Benutzer austauschbare Sicherung durch

#### g. **Geräuschloser Betrieb**

Der Betrieb des Ladegeräts ist völlig geräuschlos, während der Lüfter ausgeschaltet ist; der Lüfter wird nur in anspruchsvollen Zeiten aktiviert, wenn dies erforderlich ist.

Wenn der NACHT- oder NIEDRIG-Modus aktiviert ist, wird der maximale Ausgangsstrom auf 50 % des Nennwerts reduziert und der Lüfter bleibt immer ausgeschaltet.

#### h. **Lithium-Ionen-kompatibel**

Kompatibel mit Lithium-Ionen-Batterien (LiFePO4); wenn der integrierte LI-ION-Lademodus gewählt wird, werden die Ladezyklus-Einstellungen entsprechend geändert.

Wenn das Ladegerät an eine Batterie angeschlossen ist, bei der der Unterspannungsschutz (UVP) ausgelöst wurde, setzt die **Blue Smart Ladegeräte**-Reihe den UVP automatisch zurück und beginnt mit dem Laden; viele andere Ladegeräte erkennen eine Batterie in diesem Zustand nicht.

#### **Achtung: Laden Sie niemals eine Lithium-Ionen-Batterie, wenn ihre Temperatur unter 0 °C liegt.**

#### i. **Lagerungsphase**

Eine zusätzliche Phase zur Verlängerung der Batterielebensdauer, wenn die Batterie unbenutzt ist und kontinuierlich geladen wird.

#### j. **Wiederherstellungsphase**

Eine optionale Phase, die den Abbau von Bleisäurebatterien aufgrund von Sulfatierung teilweise wiederherstellen/umkehren kann; typischerweise verursacht durch unzureichende Ladung oder wenn die Batterie in einem tief entladenen Zustand belassen wird.

#### k. **Niedrigstrom-Modus**

Ein optionaler Modus, der den maximalen Ladestrom auf ein deutlich reduziertes Niveau begrenzt; empfohlen beim Laden von Batterien mit geringerer Kapazität mit einem Hochstrom-Ladegerät.

#### l. **Wiederherstellungsfunktion**

Die **Blue Smart Ladegeräte**-Reihe versucht, eine stark entladene Batterie (sogar bis auf 0 V) mit geringem Strom wieder aufzuladen und den normalen Ladevorgang wieder aufzunehmen, sobald die Batteriespannung ausreichend angestiegen ist viele andere Ladegeräte werden eine Batterie in diesem Zustand nicht erkennen.

#### m. **Stromversorgungsmodus**

Ein spezifischer Modus zur Verwendung des Ladegeräts als DC-Stromversorgung; zur Versorgung von Geräten mit einer konstanten Spannung mit oder ohne angeschlossene Batterie.

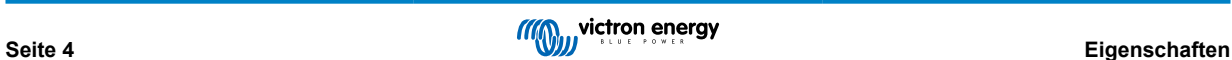

# <span id="page-6-0"></span>**4. Betrieb**

### **4.1. Ladealgorithmus**

Die **Blue Smart-Ladegeräte**-Reihe von Victron sind intelligente Mehrstufen-Batterieladegeräte, die speziell entwickelt wurden, um jeden Ladezyklus und die Ladeerhaltung über längere Zeiträume zu optimieren.

Der mehrstufige Ladealgorithmus umfasst die unten beschriebenen einzelnen Ladephasen:

#### **1. Bulk**

Die Batterie wird mit maximalem Ladestrom geladen, bis die Spannung auf die konfigurierte Absorptionsspannung ansteigt.

Die Dauer der Bulkphase ist abhängig vom Entladungsgrad der Batterie, der Batteriekapazität und dem Ladestrom.

Sobald die Bulkphase abgeschlossen ist, ist die Batterie zu etwa 80 % geladen (bzw. >95 % bei Li-Ionen-Batterien) und kann bei Bedarf wieder in Betrieb genommen werden.

#### **2. Konstantspannung**

Die Batterie wird mit der konfigurierten Absorptionsspannung geladen, wobei der Ladestrom langsam abnimmt, wenn sich die Batterie der vollen Ladung nähert.

Die Dauer der Absorptionsphase ist adaptiv und wird je nach Entladungsgrad der Batterie intelligent variiert - dieser wird aus der Dauer der Bulk-Ladephase ermittelt.

Die Dauer der Absorptionsphase kann zwischen einem Minimum von 30 Minuten bis zu einem Maximum von 8 Stunden (oder wie konfiguriert) für eine tiefentladene Batterie variieren.

#### **3. Wiederherstellung**

Es wird versucht, die Batteriespannung auf die konfigurierte Wiederherstellungsspannung zu erhöhen, während der Ausgangsstrom des Ladegeräts auf 8 % des Nennladestroms geregelt wird (z. B. max. 1,2 A für ein 15-A-Ladegerät).

Die Wiederherstellung ist eine optionale Ladephase für Blei-Säure-Batterien und wird nicht für den regelmäßigen/zyklischen Gebrauch empfohlen - verwenden Sie sie nur bei Bedarf, da unnötiger oder übermäßiger Gebrauch die Lebensdauer der Batterie aufgrund übermäßiger Gasung verkürzt.

Die höhere Ladespannung während der Wiederherstellungsphase kann die Verschlechterung der Batterie durch Sulfatierung teilweise wiederherstellen/umkehren, die typischerweise durch unzureichendes Laden verursacht wird oder wenn die Batterie über einen längeren Zeitraum in tiefentladenem Zustand belassen wird (wenn dies rechtzeitig durchgeführt wird).

Die Wiederherstellungsphase kann gelegentlich auch bei gefluteten Batterien angewendet werden, um die Spannungen der einzelnen Zellen auszugleichen und eine Säureschichtung zu verhindern.

Die Wiederherstellungsphase wird beendet, sobald die Batteriespannung auf die konfigurierte Wiederherstellungsspannung ansteigt oder nach einer maximalen Dauer von 1 Stunde (oder wie konfiguriert).

Beachten Sie, dass es unter bestimmten Bedingungen möglich ist, dass der Wiederherstellungszustand endet, bevor die konfigurierte Wiederherstellungsspannung erreicht wird, z. B. wenn das Ladegerät gleichzeitig Verbraucher mit Strom versorgt, wenn die Batterie vor Beginn der Wiederherstellungsstufe nicht vollständig geladen war, wenn die Wiederherstellungsdauer zu kurz ist (auf weniger als eine Stunde eingestellt) oder wenn der Ausgangsstrom des Ladegeräts im Verhältnis zur Kapazität der Batterie/Batteriebank nicht ausreicht.

#### **4. Ladeerhaltungsmodus**

Die Batteriespannung wird auf der konfigurierten Erhaltungsspannung gehalten, um ein Entladen zu verhindern.

Sobald die Float-Phase begonnen hat, ist die Batterie voll geladen und einsatzbereit.

Die Dauer der Float-Phase ist ebenfalls anpassungsfähig und variiert zwischen 4 und 8 Stunden, abhängig von der Dauer der Absorptionsladephase, bei der das Ladegerät bestimmt, welche Batterie sich in der Speicherphase befindet.

#### **5. Speicherung**

Die Batteriespannung wird auf der konfigurierten Speicherspannung gehalten, die im Vergleich zur Erhaltungsspannung leicht reduziert ist, um die Gasung zu minimieren und die Batterielebensdauer zu verlängern, während die Batterie unbenutzt ist und kontinuierlich geladen wird.

#### **6. Auffrischen**

Um die Batterie aufzufrischen und eine langsame Selbstentladung während der Lagerung über einen längeren Zeitraum zu verhindern, wird alle 7 Tage (oder wie konfiguriert) automatisch eine 1-stündige Absorptionsladung durchgeführt.

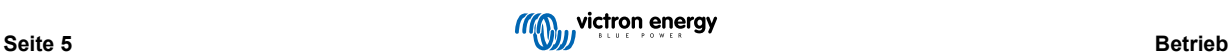

# <span id="page-7-0"></span>**4.2. Temperaturkompensation**

Die Victron **Blue Smart Ladegeräte**-Reihe kompensiert automatisch die konfigurierte Ladespannung in Abhängigkeit von der Umgebungstemperatur (außer im Li-Ionen-Modus oder bei manueller Deaktivierung).

Die optimale Ladespannung einer Blei-Säure-Batterie variiert invers mit der Batterietemperatur; die automatische temperaturabhängige Ladespannungskompensation vermeidet die Notwendigkeit spezieller Ladespannungseinstellungen in heißen oder kalten Umgebungen.

Während des Einschaltens misst das Ladegerät seine Innentemperatur und verwendet diese Temperatur als Referenz für die Temperaturkompensation. Die anfängliche Temperaturmessung ist jedoch auf 25 °C begrenzt, da nicht bekannt ist, ob das Ladegerät noch warm aus dem früheren Betrieb ist.

Da das Ladegerät während des Betriebs eine gewisse Wärme erzeugt, wird die interne Temperaturmessung nur dann dynamisch verwendet, wenn die interne Temperaturmessung als zuverlässig angesehen wird; wenn der Ladestrom auf ein niedriges/ vernachlässigbares Niveau gesunken ist und ausreichend Zeit verstrichen ist, bis sich die Temperatur des Ladegeräts stabilisiert hat.

Die konfigurierte Ladespannung bezieht sich auf eine Nenntemperatur von 25 °C, und die lineare Temperaturkompensation erfolgt zwischen den Grenzen von 6 °C und 50 °C, basierend auf dem voreingestellten Temperaturkompensationskoeffizienten von 16,2 mV/°C (für 24 V-Ladegeräte multiplizieren Sie den Koeffizienten mit 2) oder wie konfiguriert.

Der Temperaturkompensationskoeffizient wird in mV/°C angegeben und gilt für die gesamte Batterie/Batteriebank (nicht pro Batteriezelle).

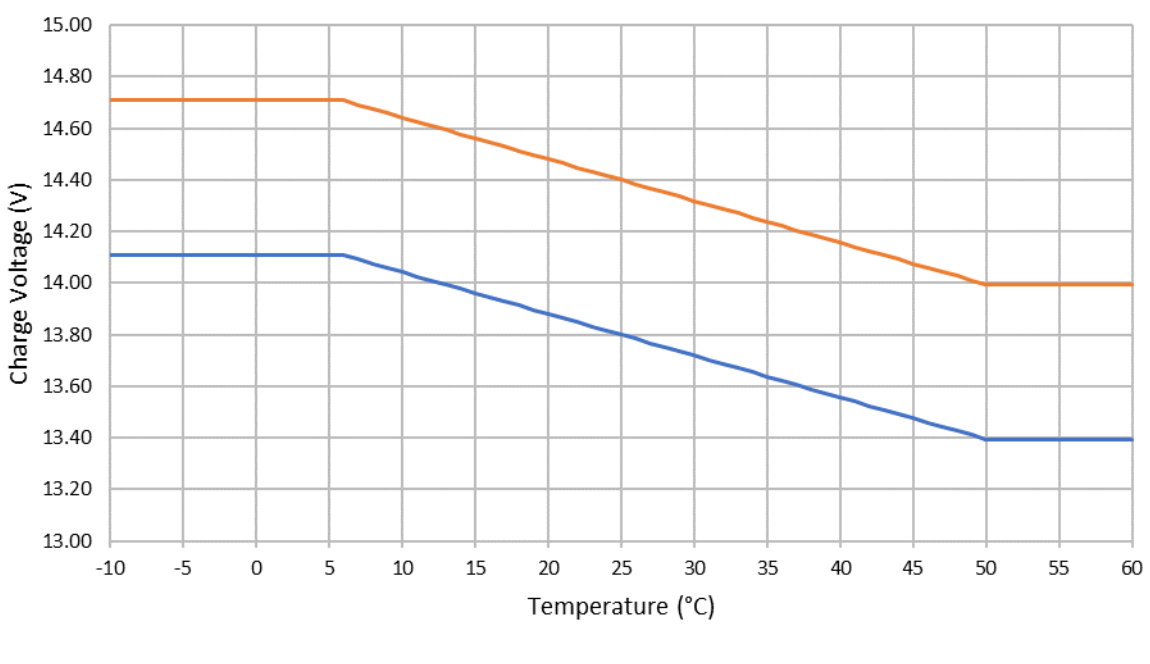

Charge Voltage - Temperature Compensation

 $F$ loat  $-$ -Absorption

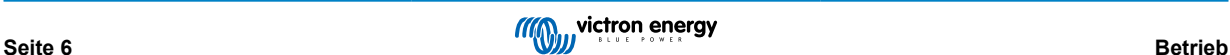

### <span id="page-8-0"></span>**4.3. Beginnen eines neuen Ladezyklus**

Ein neuer Ladezyklus wird beginnen, wenn:

- a. Die Bulk-Phase ist abgeschlossen und die Stromausgabe steigt für vier Sekunden auf den maximalen Ladestrom (aufgrund einer gleichzeitig angeschlossenen Last)
- b. Wenn Re-Bulk-Strom konfiguriert ist; der Stromausgang übersteigt den Re-Bulk-Strom in der Float- oder Speicherphase für vier Sekunden (aufgrund einer gleichzeitig angeschlossenen Last)
- c. Die MODE-Taste wird gedrückt oder es wird ein neuer Lademodus gewählt
- d. VictronConnect wird verwendet, um einen neuen Lademodus auszuwählen oder die Funktion von "Stromversorgung" auf "Ladegerät" zu ändern
- e. Die AC-Versorgung wurde getrennt und wieder angeschlossen

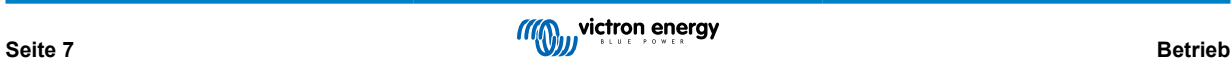

### <span id="page-9-0"></span>**4.4. Schätzung der Ladezeit**

Eine Blei-Säure-Batterie befindet sich nach Abschluss der Bulk-Ladephase bei etwa 80 % Ladezustand (SoC).

Die Bulk-Phasen-Dauer **Tbulk** kann als **Tbulk = Ah / I** berechnet werden, wobei **I** der Ladestrom (ohne Lasten) und **Ah** die erschöpfte Batteriekapazität unter 80 % SoC ist.

Eine Absorptionszeit **Tabs** von bis zu 8 Stunden kann erforderlich sein, um eine tiefentladene Batterie vollständig aufzuladen.

Zum Beispiel beträgt die Ladezeit einer vollständig entladenen 100Ah-Batterie, wenn sie mit einem 10A-Ladegerät auf etwa 80 % SoC aufgeladen wird, **Tbulk** = 100/10 = 10 Stunden.

Einschließlich einer Konstantspannungsdauer von **Tabs** = 8 Stunden würde die geschätzte Gesamtladezeit **Ttotal = Tbulk + Tabs** = 10 + 8 = 18 Stunden betragen. Eine Lithium-Ionen-Batterie ist am Ende der Bulk-Phase zu mehr als 95 % geladen und erreicht nach etwa 30 Minuten Absorptionsladung 100 % Ladung.

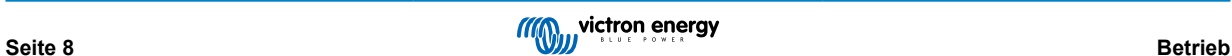

# <span id="page-10-0"></span>**5. Setup (Einstellung)**

### **5.1. Verwendung der MODE-Taste**

Es gibt 3 leicht wählbare integrierte Lademodi, die für die meisten gängigen Batterietypen geeignet sind, sowie eine optionale Wiederherstellungsphase, die einbezogen werden kann (mit Ausnahme des Li-Ionen-Modus).

Alle vorgenommenen Einstellungen werden gespeichert und gehen nicht verloren, wenn das Ladegerät vom Netz oder von der Batterie getrennt wird.

#### **5.1.1. Ladespannung**

Durch einfaches Auswählen des geeigneten Lademodus für den zu ladenden Batterietyp (siehe Empfehlungen des Batterieherstellers) werden die Spannungseinstellungen für jede Ladephase gemäß der nachstehenden Tabelle geändert:

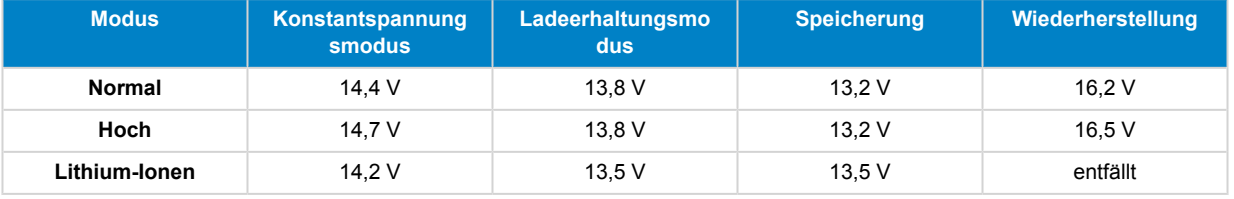

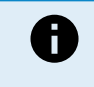

#### **HINWEISE:**

- 1. Bei 24 V-Ladegeräten alle Spannungen mit 2 multiplizieren
- 2. Die Ladespannung wird in Abhängigkeit von der Umgebungstemperatur automatisch kompensiert (außer im Li-Ionen-Modus oder bei manueller Deaktivierung) - siehe Abschnitt 4.2 "Temperaturkompensation" für weitere Informationen.

Der gewünschte Lademodus kann durch kurzes Drücken der MODE-Taste gewählt werden, um die Lademodi durchzuschalten die LED neben dem aktiven Lademodus (NORMAL / HOCH / LI-ION) leuchtet auf.

#### **5.1.2. Wiederherstellungsmodus**

Wenn aktiviert, ist die Rekonditionierungsphase im Ladezyklus enthalten; nur bei Bedarf als Korrektur-/Wartungsmaßnahme verwenden - siehe Abschnitt 4.1 "Rekonditionierung" für weitere Informationen.

Wenn der Wiederherstellungsmodus aktiviert ist, leuchtet die RECONDITION-LED auf und blinkt während der Wiederherstellungsphase.

#### **5.1.3. Nachtmodus**

Wenn aktiviert, wird der Ladestrom vorübergehend auf die Hälfte des nominalen Ladestroms begrenzt, und der Lüfter wird für einen völlig geräuschlosen Betrieb über die folgenden 8 Stunden (über Nacht) deaktiviert.

Nach Ablauf von 8 Stunden kehrt das Ladegerät zum normalen Betrieb zurück, wobei der volle Ladestrom zur Verfügung steht und der Betrieb des Lüfters wieder aktiviert ist.

Um den Nachtmodus zu aktivieren, halten Sie die MODE-Taste 3 Sekunden lang gedrückt; die NIGHT-LED wird aufleuchten, sobald sie aktiviert ist.

Um den Nachtmodus vor Ablauf der 8-stündigen Dauer zu beenden, drücken und halten Sie die MODE-Taste ebenfalls 3 Sekunden lang. Der Nachtmodus wird auch beendet, wenn das Ladegerät vom Netzstrom getrennt wird.

#### **5.1.4. Niedrigstrom-Modus**

Wenn aktiviert, wird der Ladestrom im Vergleich zum nominalen Ladestrom kontinuierlich auf ein deutlich reduziertes Niveau begrenzt (variiert je nach Modell - siehe Spezifikationen), und der Lüfter wird für einen völlig geräuschlosen Betrieb deaktiviert.

Der Niedrigstrommodus wird empfohlen, wenn Batterien mit geringerer Kapazität mit einem Hochstromladegerät geladen werden, z.B. können sich einige Bleibatterien überhitzen, wenn sie mit einem Strom von mehr als 0,3C (mehr als 30 % der Batteriekapazität in Ah) geladen werden.

Um den Schwachstrommodus zu aktivieren, drücken und halten Sie den MODE-Knopf 6 Sekunden lang; die NIGHT-LED wird blinken, sobald sie aktiviert ist.

Um den Schwachstrommodus zu deaktivieren, drücken und halten Sie auch die MODE-Taste 6 Sekunden lang.

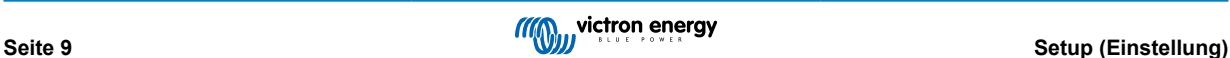

### <span id="page-11-0"></span>**5.2. Verwendung von VictronConnect**

Mit der **Blue Smart Ladegeräte**-Reihe können die Auswahl eines integrierten Lademodus und andere allgemeine Einstellungen auch mit einem Bluetooth-fähigen Gerät (wie z.B. einem Mobiltelefon oder Tablet) über die VictronConnect-App vorgenommen werden.

Für weitere Einzelheiten über die VictonConnect-App finden Sie im Online-Benutzerhandbuch:

https://www.victronenergy.com/live/victronconnect:start

Zur Einrichtung des Ladegeräts mit VictronConnect:

a. Laden Sie die VictronConnect-App herunter und installieren Sie sie.

Die VictronConnect-App kann von den folgenden Stellen heruntergeladen werden:

- i. Android Google Play Store
- ii. iOS/Mac Apple App Store
- b. Aktivieren Sie Bluetooth auf dem Mobiltelefon oder Tablet (falls nicht bereits aktiviert).
- c. Öffnen Sie die VictronConnect-App und suchen Sie auf der Seite LOKAL nach dem **Blue Smart Ladegerät**. Wenn es nicht automatisch erscheint, führen Sie einen Scan nach Geräten in Reichweite durch, indem Sie die Schaltfläche "Scan" (runde orangefarbene Schaltfläche mit kreisförmigem Pfeil) in der unteren rechten Ecke auswählen.

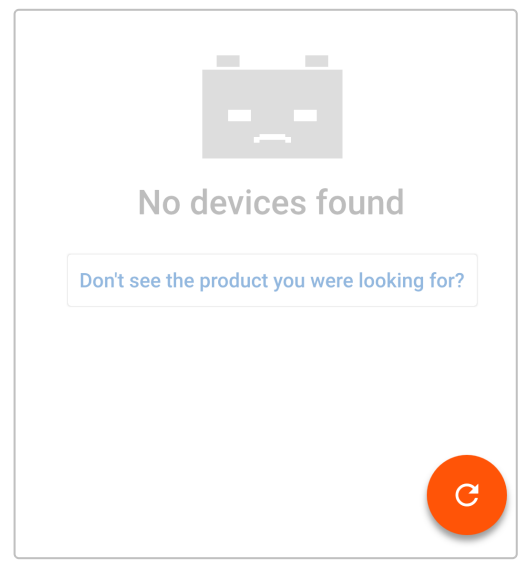

d. Wählen Sie das **Blue Smart Ladegerät** aus der lokalen Geräteliste aus.

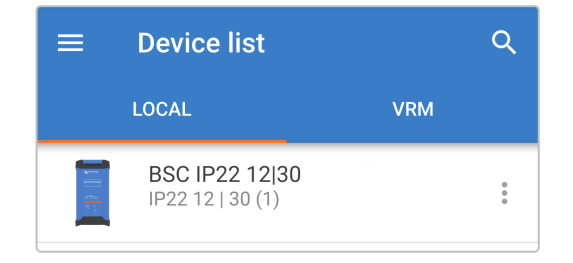

e. Während der anfänglichen Verbindung erscheint eine "Bluetooth-Kopplungsanforderung", die nach dem Bluetooth-PIN-Code fragt; geben Sie den Standard-PIN-Code 000000 ein.

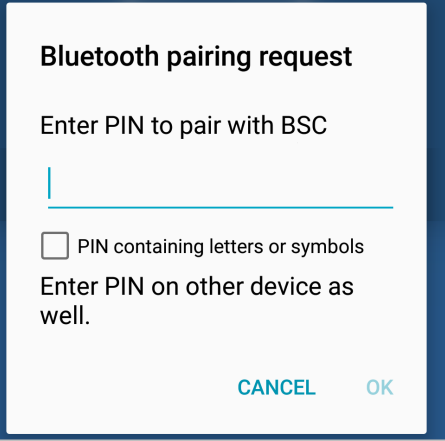

f. Rufen Sie das Einstellungsmenü auf, indem Sie das Symbol "Einstellung" (Zahnrad) in der oberen rechten Ecke wählen.

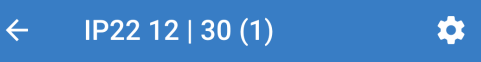

g. Wählen Sie die gewünschte "Ladevoreinstellung", den "maximalen Ladestrom" (Standard oder niedrig) und aktivieren Sie auf Wunsch direkt aus der Einstellungsliste den "Nachtmodus".

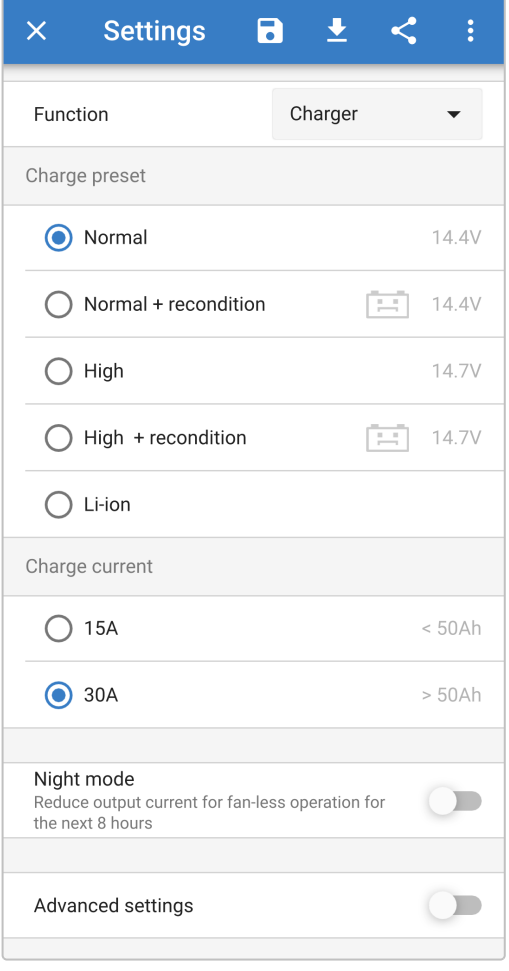

h. Die Anzeige-LEDs auf dem **Blue Smart Ladegerät** werden aufleuchten, um den aktiven Lademodus und die vorgenommenen Einstellungen zu bestätigen.

# <span id="page-13-0"></span>**5.3. Bluetooth**

### **5.3.1. Ändern des PIN-Codes**

Um eine nicht autorisierte Bluetooth-Verbindung zu verhindern, wird dringend empfohlen, den Standard-PIN-Code zu ändern.

So ändern Sie den Bluetooth-PIN-Code:

- a. Vervollständigen Sie die anfängliche Bluetooth-Kopplung und -Verbindung unter Verwendung des Standard-PIN-Codes (000000)
- b. Greifen Sie auf die "Geräteoptionen" zu, indem Sie das Symbol "Einstellungen" (Zahnrad) in der oberen rechten Ecke und dann das Symbol "Geräteoptionen" (drei vertikale Punkte) wählen.

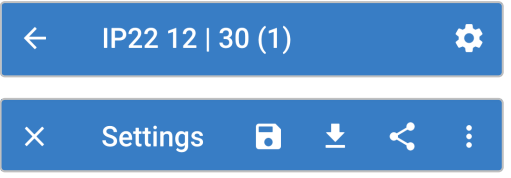

c. Öffnen Sie die Seite "Produktinfo", indem Sie "Produktinfo" wählen.

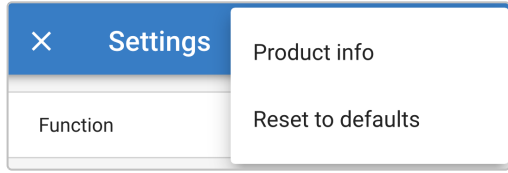

d. Neben "PIN-Code" wählen Sie "ÄNDERN", um das Fenster "PIN-Code ändern" zu öffnen.

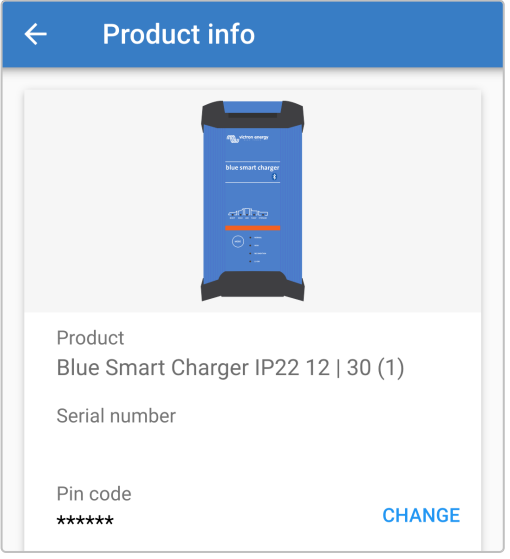

e. Geben Sie den aktuellen und den neuen PIN-Code (zweimal) ein und wählen Sie dann OK; vermeiden Sie die Verwendung eines offensichtlichen PIN-Codes, der für andere Personen leicht zu erraten ist, wie z. B. 111111 oder 123456.

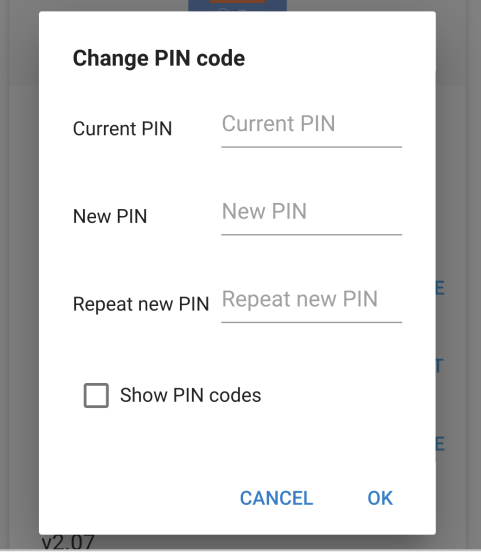

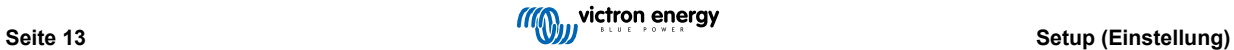

#### <span id="page-15-0"></span>**5.3.2. Zurücksetzen des PIN-Codes**

Wenn der PIN-Code vergessen wurde oder verloren gegangen ist, kann er mit der VictronConnect-App oder der MODE-Taste auf dem Ladegerät einfach auf den Standardwert 000000 zurückgesetzt werden.

#### **Verwendung von VictronConnect**

So setzen Sie den Bluetooth-PIN-Code zurück:

a. Suchen Sie das Blue Smart Ladegerät auf der Seite LOKAL und wählen Sie das Symbol "Geräteoptionen" (drei vertikale Punkte) auf der rechten Seite der Beschreibung.

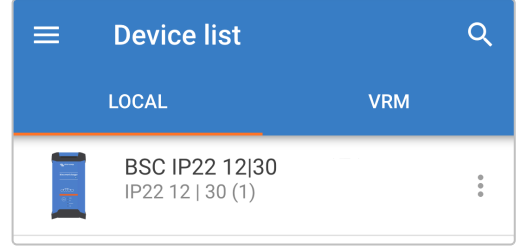

b. Wählen Sie "PIN-Code zurücksetzen" aus der Pop-up-Eingabeaufforderung.

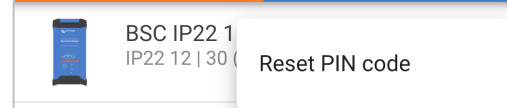

c. Geben Sie den PUK-Code ein und wählen Sie "OK". Der PUK-Code befindet sich auf einem Etikett, das auf der Rückseite des **Blue Smart Ladegeräts** aufgeklebt ist.

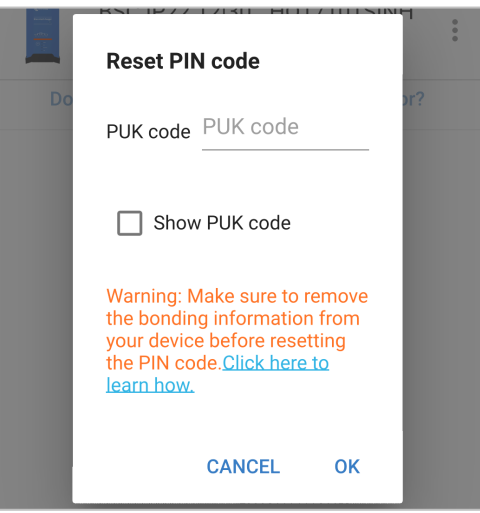

#### **Verwendung der MODE-Taste**

So setzen Sie den Bluetooth-PIN-Code zurück:

- a. Drücken und halten Sie die MODE-Taste (auf dem **Blue Smart Ladegerät**) 10 Sekunden lang gedrückt.
- b. Nach Ablauf von 10 Sekunden werden sämtliche blauen LEDs zweimal blinken, um anzuzeigen, dass der PIN-Code zurückgesetzt wurde.

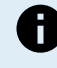

#### **WÄHREND DIESES VERFAHRENS:**

- a. Der PIN-Code wird auf die Standardeinstellung zurückgesetzt (000000)
- b. Alle aktiven Bluetooth-Verbindungen werden getrennt
- c. Alle Bluetooth-Kopplungsinformationen werden gelöscht

Anschließend ist es auch notwendig, vor dem Versuch einer erneuten Verbindung die Bluetooth-Kopplungsinformationen des **Blue Smart Ladegeräts** von allen zuvor gekoppelten Geräten (Mobiltelefonen oder Tablets) zu entfernen/zu löschen.

#### <span id="page-16-0"></span>**5.3.3. Bluetooth deaktivieren**

Auf Wunsch ist es möglich, die Bluetooth-Kommunikation vollständig zu deaktivieren.

Normalerweise ist es nicht notwendig, Bluetooth zu deaktivieren, da der unbefugte Zugriff mit einem PIN-Code geschützt ist, aber in bestimmten Situationen kann dies für ein noch höheres Sicherheitsniveau erforderlich sein.

So deaktivieren Sie Bluetooth:

- a. Schließen Sie die anfängliche Bluetooth-Kopplung und -Verbindung mit dem Standard-PIN-Code (000000) oder dem aktuellen PIN-Code-Satz ab.
- b. Greifen Sie auf die "Geräteoptionen" zu, indem Sie das Symbol "Einstellungen" (Zahnrad) in der oberen rechten Ecke und dann das Symbol "Geräteoptionen" (drei vertikale Punkte) wählen.

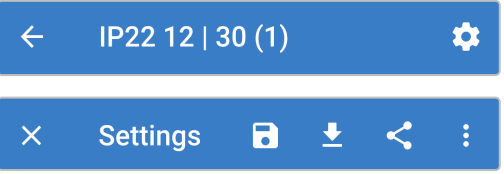

c. Öffnen Sie die Seite "Produktinfo", indem Sie "Produktinfo" wählen.

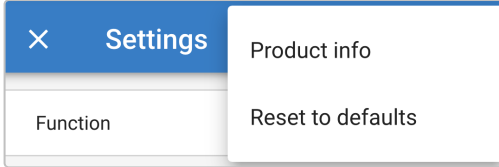

d. Neben "Bluetooth aktiviert" wählen Sie "DEAKTIVIEREN", um das Fenster "Bluetooth deaktivieren" zu öffnen.

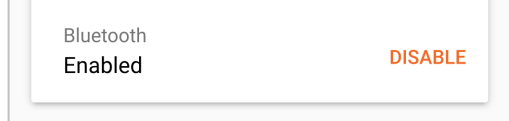

e. Wählen Sie "OK" als Bestätigung.

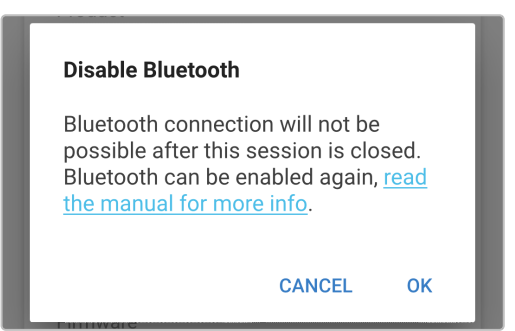

#### <span id="page-17-0"></span>**5.3.4. Erneute Aktivierung von Bluetooth**

Es ist möglich, Bluetooth mit der MODE-Taste wieder zu aktivieren.

So aktivieren Sie Bluetooth wieder:

- a. Drücken und halten Sie die MODE-Taste (auf dem **Blue Smart Ladegerät**) 10 Sekunden lang gedrückt.
- b. Nach Ablauf von 10 Sekunden werden sämtliche blauen LEDs zweimal blinken, um anzuzeigen, dass Bluetooth wieder aktiviert wurde, und alle Bluetooth-Einstellungen werden zurückgesetzt.

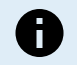

#### **WÄHREND DIESES VERFAHRENS:**

- a. Bluetooth ist wieder aktiviert
- b. Der PIN-Code wird auf die Standardeinstellung zurückgesetzt (000000)
- c. Alle aktiven Bluetooth-Verbindungen werden getrennt
- d. Alle Bluetooth-Kopplungsinformationen werden gelöscht

Anschließend ist es auch notwendig, vor dem Versuch einer erneuten Verbindung die Bluetooth-Kopplungsinformationen des **Blue Smart Ladegeräts** von allen zuvor gekoppelten Geräten (Mobiltelefonen oder Tablets) zu entfernen/zu löschen.

# <span id="page-18-0"></span>**5.4. Systemrückstellung**

Es ist möglich, eine vollständige Systemrückstellung durchzuführen, um alle Ladegerät-/Batterie-bezogenen Einstellungen auf ihren Standardwert zurückzusetzen; dazu kann die VictronConnect App verwendet werden.

Beachten Sie, dass dadurch **keine** Bluetooth bezogenen Einstellungen, wie z.B. der PIN-Code oder Kopplungsinformationen, zurückgesetzt werden.

So führen Sie eine Systemrückstellung durch:

- a. Vervollständigen Sie die anfängliche Bluetooth-Kopplung und -Verbindung unter Verwendung des Standard-PIN-Codes (000000)
- b. Greifen Sie auf die "Geräteoptionen" zu, indem Sie das Symbol "Einstellungen" (Zahnrad) in der oberen rechten Ecke und dann das Symbol "Geräteoptionen" (drei vertikale Punkte) wählen.

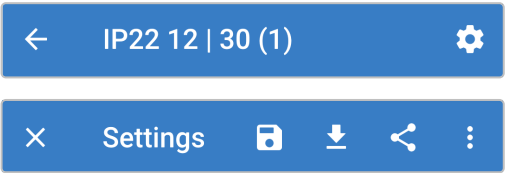

c. Öffnen Sie die Seite "Gerät wiederherstellen", indem Sie "Auf Standardwerte zurücksetzen" wählen.

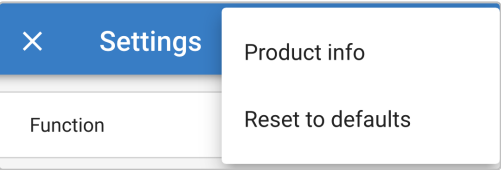

d. Wählen Sie "JA", um alle Einstellungen auf die Werkseinstellungen zurückzusetzen.

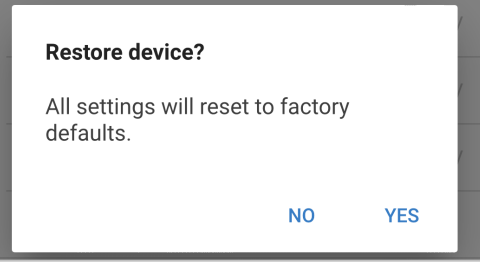

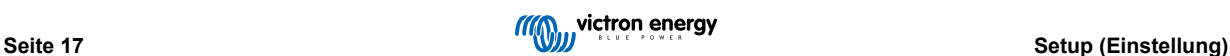

# <span id="page-19-0"></span>**6. Überwachung**

Der Ladevorgang und die Aufladestatistik können mit einem Bluetooth-fähigen Gerät (z. B. einem Mobiltelefon oder Tablet) mit der VictronConnect-App live oder nach dem Aufladen genau überwacht werden.

Es stehen 3 verschiedene Übersichtsbildschirme zur Verfügung, STATUS, GRAPH und HISTORY (status, grafik und verlauf), die jeweils unterschiedliche Überwachungs- oder Verlaufsdaten anzeigen, die sich über die letzten 40 Ladezyklen erstrecken.

Der gewünschte Bildschirm kann entweder durch Auswahl des Fenstertitels oder durch Blättern zwischen den Bildschirmen ausgewählt werden.

# **6.1. Statusbildschirm**

Der STATUS-Bildschirm ist der Hauptübersichtsbildschirm; er zeigt die Batteriespannung, den Ladestrom und die aktive Ladephase an.

Diese Daten werden kontinuierlich und in Echtzeit aktualisiert, wenn der Ladezyklus fortschreitet.

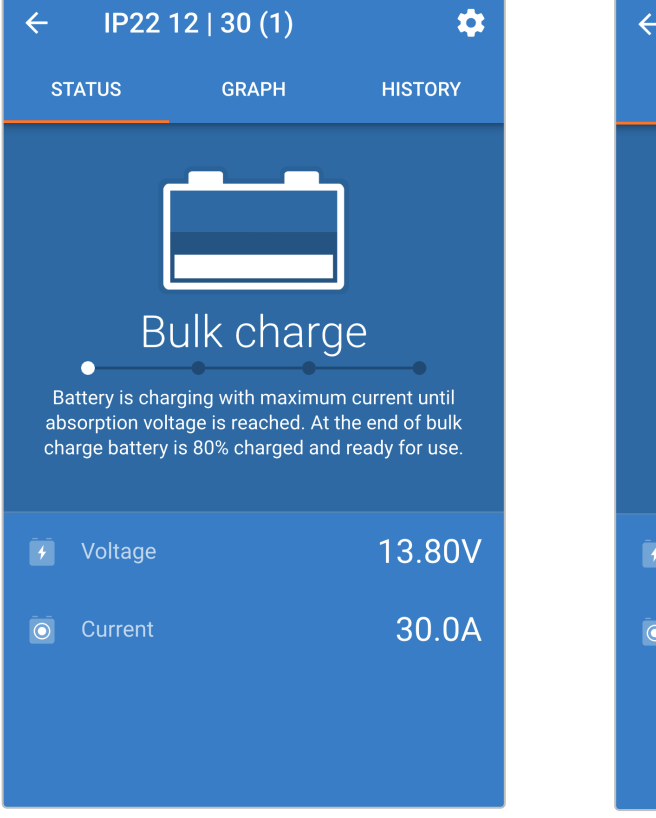

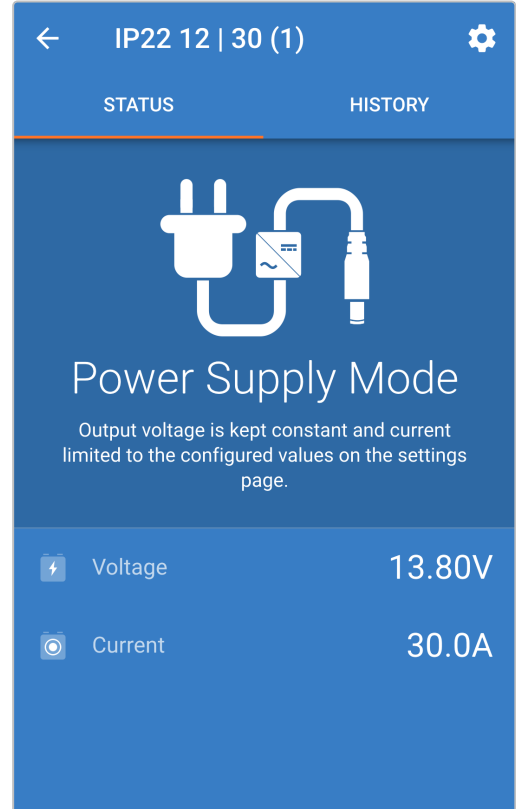

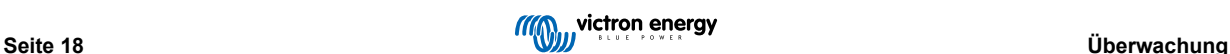

# <span id="page-20-0"></span>**6.2. Kurvenbildschirm**

Der Kurvenbildschirm bietet eine leicht verständliche grafische Darstellung der einzelnen Ladephasen in Bezug auf Batteriespannung und Ladestrom.

Die aktive Ladephase wird ebenfalls hervorgehoben und unten zusammen mit einer kurzen Erläuterung angegeben.

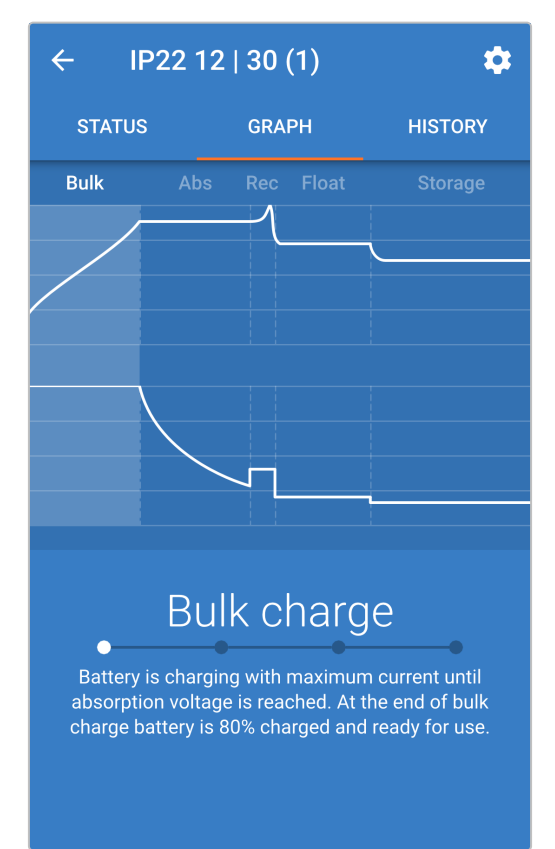

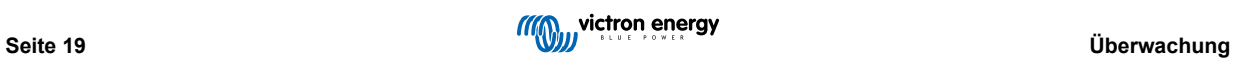

### <span id="page-21-0"></span>**6.3. Verlaufsbildschirm**

Der Bildschirm VERLAUF ist eine sehr aussagekräftige Referenz, da er Verlaufsdaten im Laufe der Lebensdauer des Ladegeräts und detaillierte Statistiken für die letzten 40 Ladezyklen enthält (auch wenn der Ladezyklus nur teilweise abgeschlossen ist).

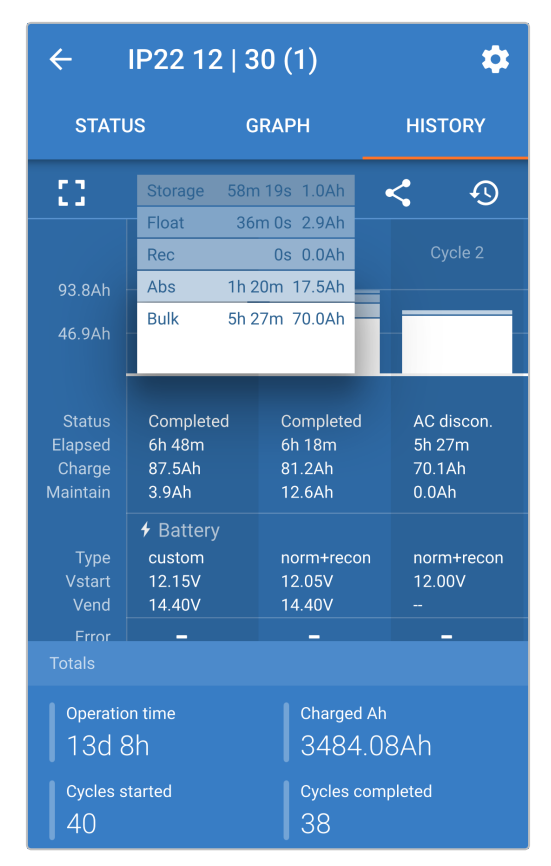

Durch Auswahl der Vollbildansicht werden die Daten im Querformat angezeigt, wobei deutlich mehr Tage gleichzeitig sichtbar sind.

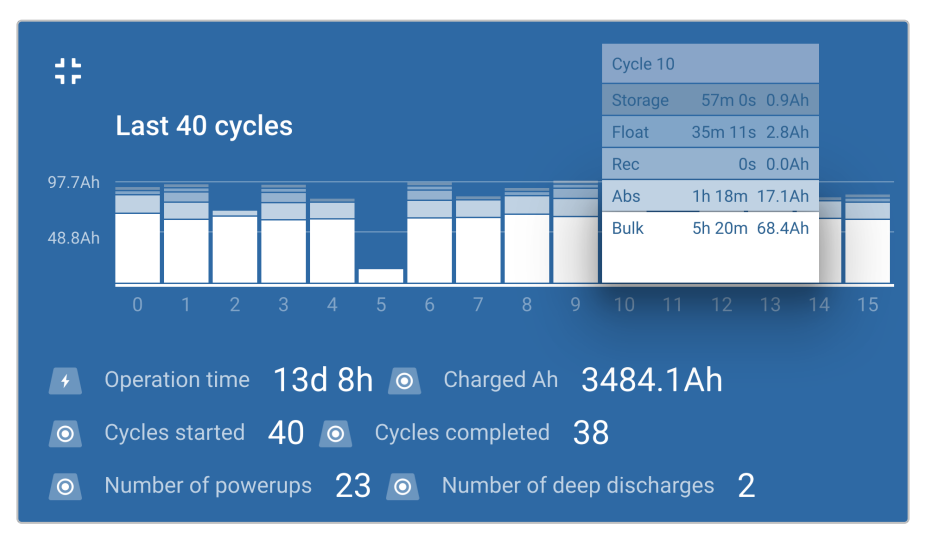

#### a. **Statistik des Ladezyklus**

#### i. **Zyklusübersicht**

Erweiterbares Balkendiagramm, das die in jeder Ladephase verbrachte Zeit und die während jeder Ladephase bereitgestellte Ladekapazität (in Ah) anzeigt

#### ii. **Status**

Bestätigt, ob der Ladezyklus erfolgreich abgeschlossen wurde oder ob er aus irgendeinem Grund vorzeitig beendet/ unterbrochen wurde, einschließlich des Grundes/der Ursache

#### iii. **Verstrichen**

Die verstrichene/Gesamtladezykluszeit

#### iv. **Aufladen**

Gesamtkapazität, die während der Wiederaufladephasen bereitgestellt wird (Bulk und Absorption)

#### v. **Warten**

Gesamtkapazität, die während der Ladeerhaltungsphasen (Float, Speicherung und Auffrischung) bereitgestellt wird

#### vi. **Typ**

Der verwendete Ladezyklus-Modus; entweder eine "Eingebaute Voreinstellung" oder eine benutzerdefinierte "Benutzerdefinierte" Konfiguration

#### vii. **Vstart**

Batteriespannung bei Beginn des Ladevorgangs

#### viii. **Vend**

Batteriespannung nach Beendigung des Ladevorgangs (Ende der Absorptionsphase)

#### ix. **Fehler**

Zeigt an, ob während des Ladezyklus Fehler aufgetreten sind, einschließlich Fehlernummer und Beschreibung

#### b. **Lebenszeitstatistiken des Ladegeräts**

#### i. **Betriebszeit**

Die gesamte Betriebszeit im Laufe der Lebensdauer des Ladegeräts

#### ii. **Geladene Ah**

Die Gesamtladekapazität, die im Laufe der Lebensdauer des Ladegeräts bereitgestellt wird

#### iii. **Zyklen gestartet**

Die Gesamtladezyklen, die im Laufe der Lebensdauer des Ladegeräts begonnen wurden

#### iv. **Zyklen abgeschlossen**

Die Gesamtladezyklen, die im Laufe der Lebensdauer des Ladegeräts abgeschlossen wurden

#### v. **Zyklen abgeschlossen %**

Der Prozentsatz der Ladezyklen, die im Laufe der Lebensdauer des Ladegeräts abgeschlossen wurden

#### vi. **Anzahl der Einschaltvorgänge**

Die Anzahl der Male, die das Ladegerät im Laufe der Lebensdauer des Ladegeräts eingeschaltet wurde

#### vii. **Anzahl der Tiefentladungen**

Die Anzahl der Male, die das Ladegerät eine tiefentladene Batterie im Laufe der Lebensdauer des Ladegeräts aufgeladen hat

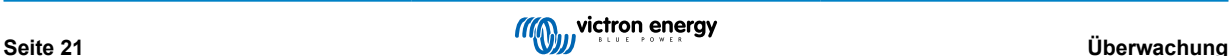

# <span id="page-23-0"></span>**7. Erweiterte Konfiguration**

In speziellen Anwendungsfällen, in denen die integrierten Lademodi für den zu ladenden Batterietyp nicht geeignet/ideal sind oder der Batteriehersteller bestimmte Ladeparameter empfiehlt und eine Feinabstimmung erwünscht ist, ist eine erweiterte Konfiguration mit einem Bluetooth-fähigen Gerät (wie z.B. einem Mobiltelefon oder Tablet) unter Verwendung der VictronConnect-App möglich.

Für die meisten gebräuchlichen Batterietypen ist eine erweiterte Konfiguration weder erforderlich noch empfehlenswert; die integrierten Lademodi und die adaptive Ladelogik sind in der Regel geeignet und erbringen eine sehr gute Leistung.

# **7.1. Erweiterte Einstellungen**

Das Menü Erweiterte Einstellungen ermöglicht es, spezifische Konfigurationen von Ladeparametern und benutzerdefinierte Einstellungen zu speichern und einfach zu laden.

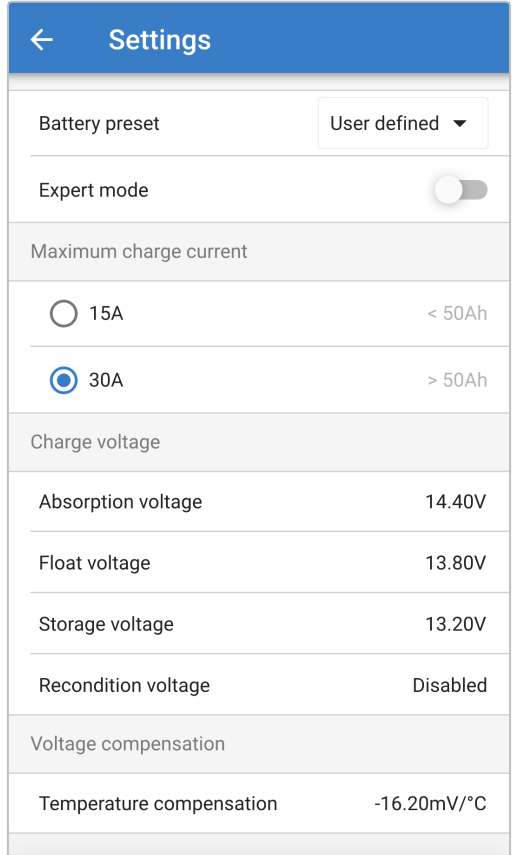

Um auf das Menü Erweiterte Einstellungen zuzugreifen, öffnen Sie das Menü Allgemeine Einstellungen, aktivieren Sie den Schalter Erweiterte Einstellungen und wählen Sie dann Erweiterte Batterieeinstellungen.

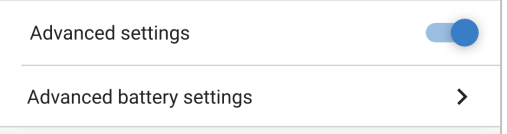

Die Einstellungen im erweiterten Menü (mit deaktiviertem Expertenmodus) umfassen:

#### a. **Batterievoreinstellung**

Das Dropdown-Menü "Batterievoreinstellung" ermöglicht die Auswahl aus den folgenden Optionen:

#### i. **Eingebaute Voreinstellung**

Auswahl einer integrierten Voreinstellung (wie im Menü Allgemeine Einstellungen)

#### ii. **Benutzerdefiniert**

Wiederwahl der letzten "benutzerdefinierten" Ladeeinstellungen

#### iii. **Voreinstellung auswählen**

Auswahl aus einem erweiterten Bereich von integrierten Batterieladevoreinstellungen, einschließlich neuer benutzerdefinierter Ladevoreinstellungen

#### iv. **Voreinstellung erstellen**

Eine neue Ladevoreinstellung, die aus benutzerdefinierten Einstellungen erstellt und gespeichert wird

#### v. **Voreinstellungen bearbeiten**

Eine vorhandene Voreinstellung, die bearbeitet und gespeichert werden soll

#### b. **Maximaler Lade-Strom**

Die Einstellung des maximalen Ladestroms ermöglicht die Auswahl zwischen dem Standard-Ladestrom (voller Strom) oder einem deutlich reduzierten Ladestromgrenzwert (variiert je nach Modell - siehe Spezifikationen), wie über das allgemeine Einstellungsmenü.

#### c. **Ladespannung**

Die Ladespannungseinstellungen ermöglichen es, den Spannungssollwert für jede Ladestufe unabhängig zu konfigurieren und einige Ladestufen (Rekonditionierung und Ladeerhaltungsmodus) zu sperren oder freizugeben.

Der Ladespannungs-Sollwert für die folgenden Ladestufen kann konfiguriert werden:

- i. **Konstantspannung**
- ii. **Ladeerhaltungsmodus**
- iii. **Speicherung**
- iv. **Wiederherstellung**

#### d. **Spannungskompensation**

#### i. **Temperaturkompensation**

Die Einstellung der Temperaturkompensation ermöglicht die Konfiguration des Temperaturkompensationskoeffizienten der Ladespannung oder die vollständige Deaktivierung der Temperaturkompensation (z.B. für Lithium-Ionen-Batterien).

Der Temperaturkompensationskoeffizient wird in mV/°C angegeben und gilt für die gesamte Batterie/Batteriebank (nicht pro Batteriezelle).

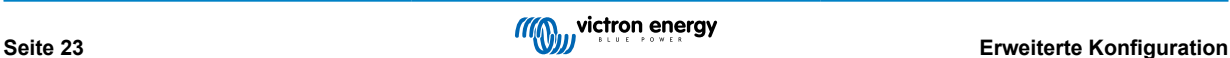

# <span id="page-25-0"></span>**7.2. Expertenmodus-Einstellungen**

Der Expertenmodus erweitert das erweiterte Einstellungsmenü noch weiter, um speziellere Konfigurationseinstellungen zu ermöglichen.

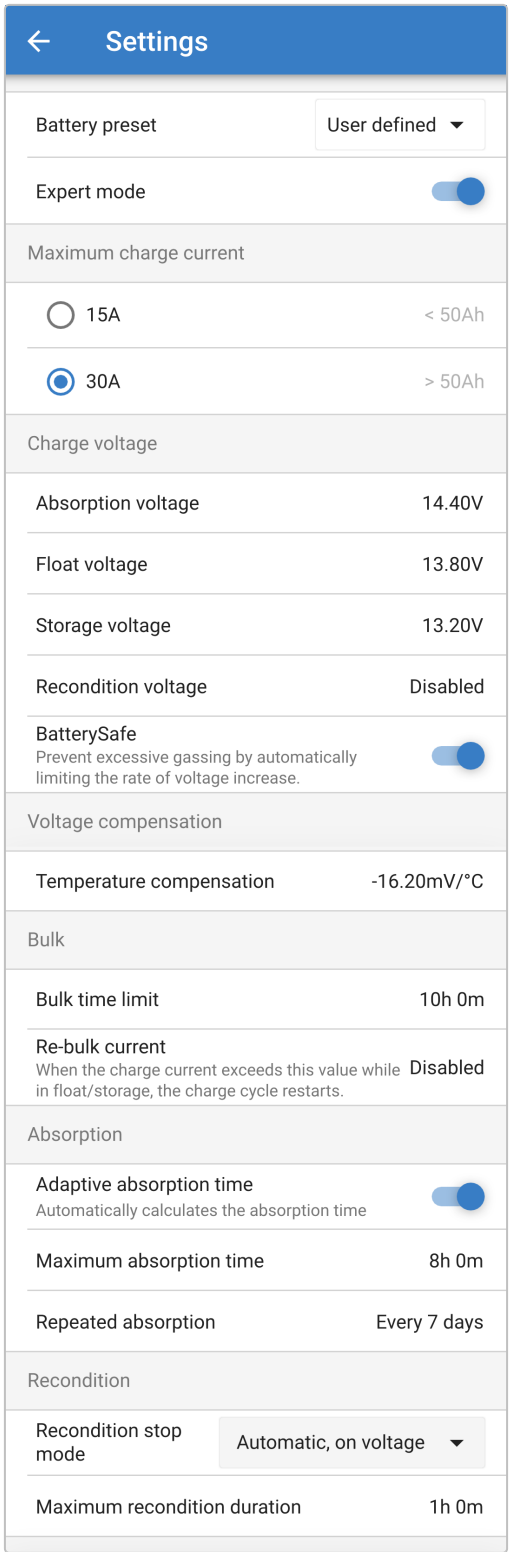

Um den Expertenmodus aufzurufen und das Menü für erweiterte Einstellungen zu erweitern, rufen Sie das Menü für erweiterte Einstellungen auf und aktivieren Sie den Schalter "Expertenmodus".

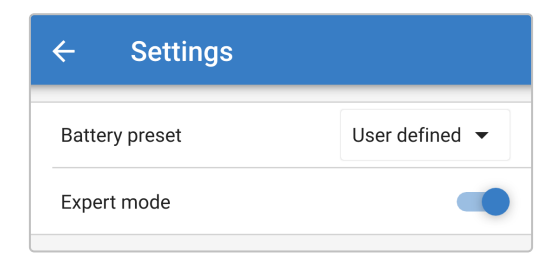

Zu den **zusätzlichen** Einstellungen im erweiterten Menü mit aktiviertem Expertenmodus gehören:

#### a. **Ladespannung**

#### i. **BatterySafe**

Die BatterySafe-Einstellung ermöglicht es, die BatterySafe-Spannungssteuerung zu aktivieren oder zu deaktivieren. Wenn BatterySafe aktiviert ist, wird die Anstiegsrate der Batteriespannung während der Bulk-Phase automatisch auf ein sicheres Niveau begrenzt. In Fällen, in denen die Batteriespannung sonst schneller ansteigen würde, wird der Ladestrom folglich reduziert, um eine übermäßige Gasung zu verhindern.

#### b. **Bulk**

#### i. **Bulk-Zeitbegrenzung**

Die Einstellung der Bulk-Zeitbegrenzung schränkt die maximale Zeit ein, die das Ladegerät als Schutzmaßnahme in der Bulk-Phase verbringen kann, da die Absorptionsspannung zu diesem Zeitpunkt bereits erreicht sein sollte. Wenn das Bulk-Zeitlimit erfüllt ist, geht das Ladegerät direkt in die Float-Phase über.

#### ii. **Re-Bulk-Strom**

Die Re-Bulk-Stromeinstellung ist der Ladestromgrenzwert, der einen neuen Ladezyklus auslöst, wenn er während der Float- oder Speicherphase überschritten wird, was dazu führt, dass das Ladegerät wieder in die Bulk-Ladephase übergeht.

Beachten Sie, dass selbst bei deaktivierter Re-Bulk-Einstellung ein Re-Bulk auch dann erfolgt, wenn der Ladestrom 4 Sekunden lang auf dem maximalen Ladestrom gehalten wird.

#### c. **Konstantspannungsmodus**

#### i. **Adaptive Absorptionszeit**

Die Einstellung der adaptiven Absorptionszeit ermöglicht die Auswahl zwischen einer adaptiven Absorptionszeit (falls aktiviert) oder einer festen Absorptionszeit (falls deaktiviert).

#### ii. **Konstantspannungsdauer**

Die adaptive Absorptionszeit-Einstellung ermöglicht es, die maximale adaptive Absorptionszeit oder die feste Absorptionszeit zu konfigurieren (je nachdem, ob die adaptive Absorptionszeit aktiviert oder deaktiviert ist).

#### iii. **Wiederholte Konstantspannungsphase**

Die Einstellung der wiederholten Absorptionszeit ermöglicht die Konfiguration der verstrichenen Zeit zwischen jedem automatischen Auffrischungsladezyklus (1 h in der Absorptionsphase).

#### d. **Wiederherstellung**

#### i. **Wiederherstellungs-Stopp-Modus**

Die Einstellung des Wiederherstellungs-Stopp-Modus ermöglicht die Auswahl zwischen der Beendigung der Wiederherstellungsphase, wenn die Batteriespannung den Spannungssollwert der Wiederherstellungsphase oder einen festgelegten Zeitraum erreicht.

#### ii. **Wiederherstellungsdauer**

Mit der Einstellung der Wiederherstellungszeit kann die maximale Wiederherstellungszeit oder die feste Wiederherstellungszeit konfiguriert werden (abhängig vom gewählten Wiederherstellungs-Stopp-Modus).

### <span id="page-27-0"></span>**7.3. Stromversorgungsfunktion**

Die Victron **Blue Smart Ladegeräte**-Reihe eignet sich auch für den Einsatz als DC-Stromversorgung, um Geräte ohne angeschlossene Batterie (oder während sie ebenfalls an eine Batterie angeschlossen sind) zu betreiben.

Während es immer noch möglich ist, das Ladegerät als Stromversorgung zu verwenden, ohne irgendwelche Einstellungen zu ändern, gibt es für diesen Zweck/diese Verwendung einen speziellen "Stromversorgungs"-Modus.

Wenn das Ladegerät als Stromversorgung verwendet wird, empfiehlt es sich, den Modus "Stromversorgung" zu aktivieren, da er die interne Ladelogik deaktiviert und eine konstante DC-Versorgungsspannung liefert.

Um den Stromversorgungsmodus zu aktivieren, öffnen Sie das Einstellungsmenü und wählen Sie im Dropdown-Menü "Funktion" den Modus "Stromversorgung"; nach der Aktivierung leuchten die LEDs BULK, ABS, FLOAT und STORAGE auf.

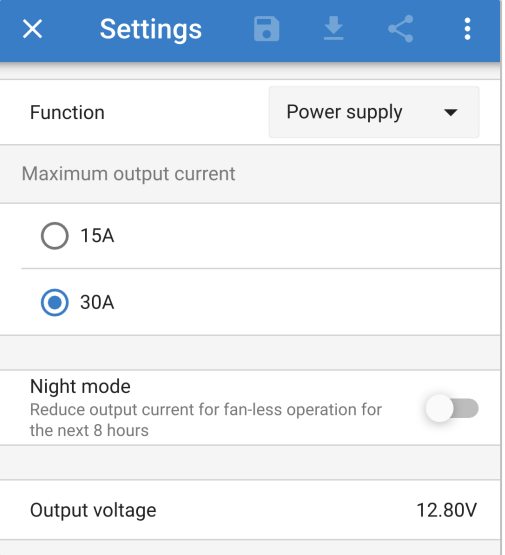

Es ist auch möglich, den Schwachstrom- oder Nachtbetrieb im Stromversorgungsmodus zu aktivieren und die gewünschte Ausgangsspannung zu spezifizieren.

Um das Ladegerät wieder normal als Batterieladegerät zu verwenden, rufen Sie das Einstellungsmenü auf und wählen Sie im Dropdown-Menü "Funktion" erneut den Modus "Ladegerät".

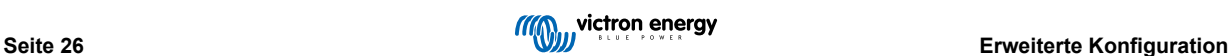

# <span id="page-28-0"></span>**8. Technische Angaben**

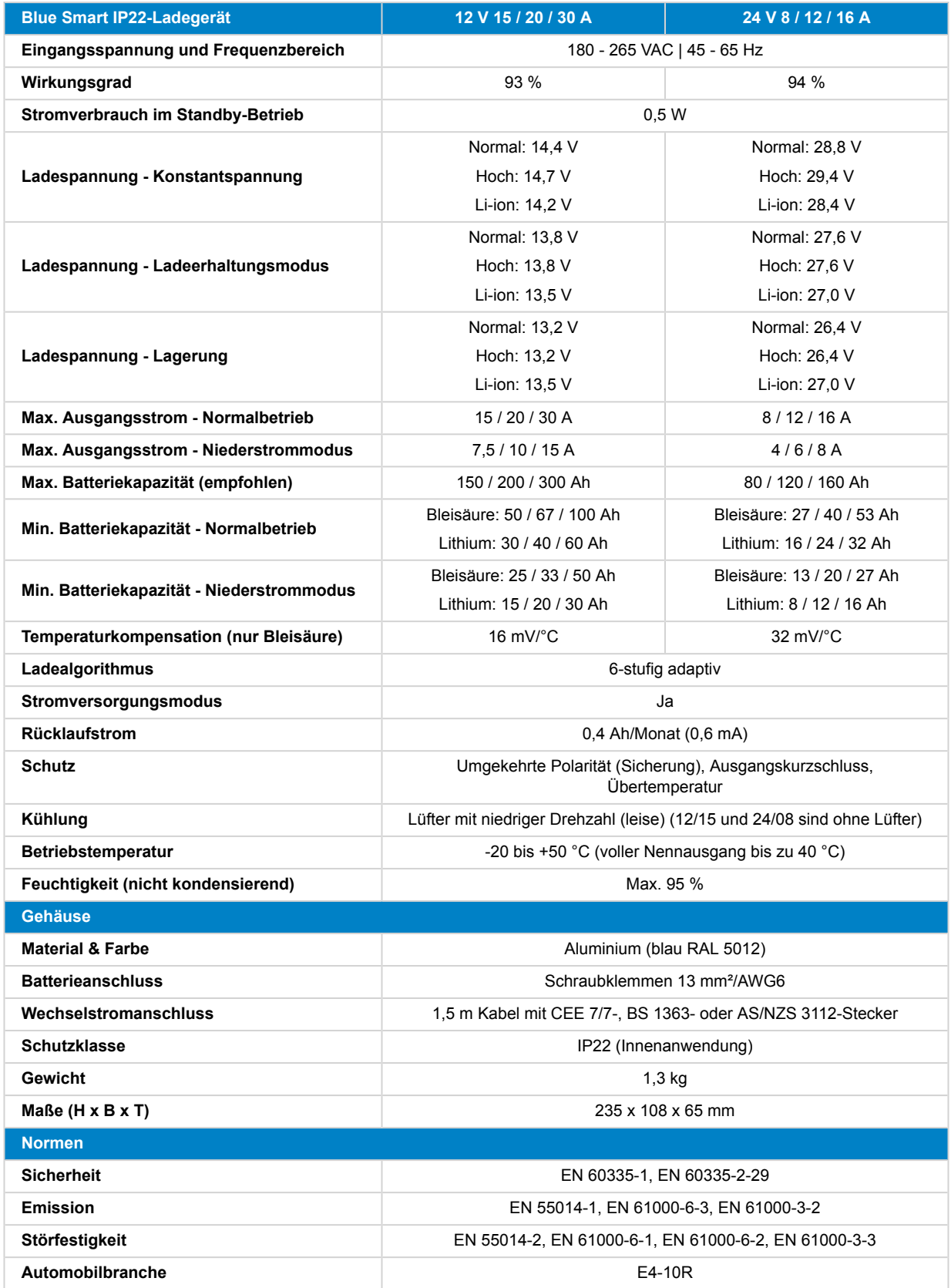

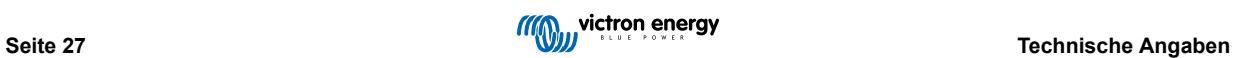

# <span id="page-29-0"></span>**9. Gewährleistung**

#### **Eingeschränkte Gewährleistung auf 5 Jahre**

Diese Gewährleistung deckt Materialmängel und Verarbeitungsfehler an diesem Produkt ab. Sie gilt für fünf Jahre gerechnet ab dem ursprünglichen Kaufdatum dieses Produktes.

Der Kunde muss dann das Produkt zusammen mit der Quittung dorthin zurückbringen, wo er es gekauft hat.

Diese beschränkte Gewährleistung gilt nicht für Beschädigungen, Abnutzung oder Fehlfunktionen durch: Umbau, Veränderungen, unsachgemäße oder zweckentfremdete Nutzung, Verletzung der Sorgfalt, wenn das Gerät zu viel Feuchtigkeit oder Feuer ausgesetzt wurde; wenn es nicht ordnungsgemäß verpackt wurde, bei Blitzschlag, Stromschwankungen oder andere Natureinflüsse.

Diese eingeschränkte Gewährleistung deckt keine Beschädigungen, Abnutzungen oder Fehlfunktionen ab, die aufgrund von Reparaturen durch eine Person verursacht werden, die nicht von Victron Energy zur Durchführung solcher Reparaturen befugt ist.

Victron Energy übernimmt keine Haftung für Folgeschäden, die sich aus der Nutzung dieses Produktes herleiten.

Die maximale Haftung durch Victron Energy im Rahmen dieser beschränkten Gewährleistung übersteigt nicht den tatsächlichen Einkaufspreis dieses Produktes.